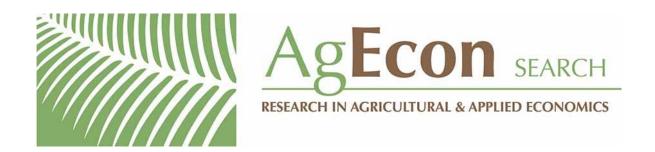

The World's Largest Open Access Agricultural & Applied Economics Digital Library

## This document is discoverable and free to researchers across the globe due to the work of AgEcon Search.

Help ensure our sustainability.

Give to AgEcon Search

AgEcon Search
<a href="http://ageconsearch.umn.edu">http://ageconsearch.umn.edu</a>
aesearch@umn.edu

Papers downloaded from **AgEcon Search** may be used for non-commercial purposes and personal study only. No other use, including posting to another Internet site, is permitted without permission from the copyright owner (not AgEcon Search), or as allowed under the provisions of Fair Use, U.S. Copyright Act, Title 17 U.S.C.

## Stata tip 72: Using the Graph Recorder to create a pseudograph scheme

Kevin Crow StataCorp College Station, TX kcrow@stata.com

Following the update of 25 February 2008, the Graph Editor can now record a series of edits, name the recording, and apply the edits from the recording to other graphs. You can apply the recorded edits from the Graph Editor or from the command line. The edits can be applied from the command line when a graph is created, when it is used from disk, or whenever it is the active graph. See *Graph Recorder* in help graph editor for creating and playing recordings in the Graph Editor. For applying edits from the command line, see help graph play and the option play(recordingname) in help std\_options and help graph use.

In this tip, I focus on the use of the Graph Recorder to create a graph scheme. A graph scheme specifies the overall look of the graph. If you want to create your own look for your graphs, you will want to create a scheme file. There is a problem with scheme files, however, because unless you know exactly how you want your scheme to be set up, creating a scheme can be very time consuming.

A shortcut to creating a scheme file is saving a graph recording to disk and replaying that recording on your graphs by using the play() option of the graph command. Using the Graph Recorder to create your graph recording also allows you to tinker with your graph's look on the fly without having to edit a scheme file. Let's walk through an example.

Suppose you want to create several graphs for a report and you want those graphs to have a specific look. To create your recording, you first need to draw the first graph of the report. Try

```
. sysuse auto(1978 automobile data). scatter mpg weight
```

Now that your graph is in the Graph window, you can right-click on the window and select **Start Graph Editor** to start the Graph Editor. Next start the Graph Recorder by clicking on the **Start Recording** button, •, so that you save your changes to memory. Once the graph looks the way you want, you then click on the same button, • (which now has the tool tip **End Recording**), to save your changes to a .grec file. By default, Stata saves .grec files to your PERSONAL/grec directory.

If you want to tinker with the graph during a recording, but you do not want the changes to be saved to the .grec file, click on the Pause button, II, to temporarily stop saving the changes. To unpause the Recorder, click on the Pause button, III, again.

K. Crow 593

Now that you have a recorder file saved to disk, you can type your next graph command in your do-file or from the Command window and apply your scheme to the graph with the play() option. For example,

```
. scatter mpg turn, play("test.grec") saving(test1, replace)
```

Also, if you have graphs already created and saved to disk, you can apply your recording to those graphs by using the play() option of graph use. For example,

```
. graph use "oldfile.gph", play("test.grec") saving("new_file", replace)
```